# Kitsap Coordinated Grant Application 2024

TECHNICAL ASSISTANCESERVICES PROJECTSJUNE 26, 2024

## Welcome!

You are at the Services Technical Assistance Session for the 2024 Coordinated Grant Application Cycle

 $\triangleright$  The Services Application is used for:

- Homeless Housing and Services (HHGP/AHGP)
- Mental Health Chemical Dependency and Therapeutic Courts Projects
- Kitsap County and City of Bremerton CDBG Economic Development **Microenterprise**
- City of Bremerton CDBG Job Training

**>Housekeeping** 

### Introductions

#### **Kitsap County Staff**

Bonnie Tufts

Shannon Bauman

Joel Warren

Cory Derenburger

Virginia McCaslin

Hannah Shockley

#### **City of Bremerton Staff**

Sarah Lynam

## Agenda

Overview of 2024 Coordinated Grant Process

▶ 2024 Grant Application

Filling Out the Application in SurveyMonkey Apply

Application Review and Awards Process

Getting Help and Questions

 $QQA$ 

Experiew of<br>
Coordinated Grant<br>
Application Process

Overview of 2024 Coordinated Grant Application Process

- Same online Application Platform as prior years ‐ SurveyMonkey Apply
- Multiple funding sources will use this platform and applications will open and close on the same schedule
	- Applications open June 29
	- Application Deadline July 27<sup>th</sup> @ Noon

Overview of 2024 Coordinated Grant Application Process

- Applications consist of two parts:
	- Part 1: Organization Application complete once for your agency
	- Part 2: Services Application complete one for each project you are requesting funding for
		- One application for the same project can be used for multiple funding sources
- **You will receive email links for each application type you need to complete.**

# Kitsap County Human Services – Housing and Homelessness Division Grant Application

## Part 1 - Organization Information

Only submit once for ALL 2024 Coordinated Grant Applications

Part 1 includes

- Applicant Organization Information
- $\bullet$ Organizational Chart
- $\bullet$ Board Information
- $\bullet$ Agency Budgets, Financial Statements & Audit
- $\bullet$ **• Fiscal & Procurement Policies**
- $\bullet$ ● Non-Discrimination Policies & Procedures

#### Part 2 – Project Information

#### Submit ONE Part 2 Application for EACH project.

Part 2, Project Information Application, is divided into 5 tasks:

- 1.Pre ‐Application Identified Funding Sources
- 2.Program Narrative 2024
- 3.Need and Population 2024
- 4.Financial Information
- 5.Performance Measurement Worksheet

- 1. Pre‐Application Identified Funding Sources
	- $\bullet$  You will need to select the funding source identified for your project during the pre‐application process. This information will also be provided in the email with the application links.
	- $\bullet$  The application questions are determined by the funding source(s) you select
	- $\bullet$  Funding sources:
		- $\blacktriangleright$ Kitsap County & City of Bremerton Microenterprise
		- $\blacktriangleright$ City of Bremerton CDBG Job Training
		- $\blacktriangleright$  Mental Health, Chemical Dependency, and Therapeutic Courts 1/10<sup>th</sup> Treatment Sales Tax (MHCDTC)
		- **► Homeless Housing & Services**
		- $\blacktriangleright$ Community Investments in Affordable Housing

- 2. Program Narrative 2024
	- •Program Information – location, service area, number served
	- $\bullet$ Funding Request and What They Will Be Used For
	- $\bullet$ **•** Contact Information
	- $\bullet$ Type of Program and Program Summary
	- $\bullet$ Program History, Challenges and Best Practices
	- $\bullet$ Program Staff

- 3. Need and Population Served 2024
	- • Community Need and Impact
		- $\blacktriangleright$  Does the project meet an objective and priority in the funding plan?
	- $\bullet$ Target Population and Income Level
	- $\bullet$ **• Benefit to Unduplicated Individuals**
	- $\bullet$ Community Collaboration
	- $\bullet$ • Outreach to target population
	- $\bullet$ Eligibility Criteria

- 4. Financial Information
	- $\bullet$ **• Sources of Financing & Budget**
	- $\bullet$ Funding Commitments
	- $\bullet$ Program Staff and Job Descriptions
	- $\bullet$ **•** Board and Fundraising
	- $\bullet$ Sustainability Plan

#### 5. Performance Measurement Worksheet

- $\bullet$ **• • Varies by funding source**
- $\bullet$ You will only see form(s) you need to complete

## Complete Application

Don't forget that <sup>a</sup> complete application consists of two parts:

- 1. Organization Information Application has been submitted for the Agency (only required once)
- 2.Project Application has been submitted

## 2024 Coordinated Grant Application

#### **Where to find information………**

- **Application Schedule** has key dates
- $\bullet$  **NOFA's/RFP's** have information regarding eligibility, amount of money available, application access and submission, staff contact info.
- **Policy Plans** have detailed information including regulations and requirements for each fund type.
- **SurveyMonkey Apply** is the online platform for submission of applications and has the application instructions and links to forms.
- Staff is available by email for questions and technical assistance.

Coordinated Grant Application Basics and Demonstration

#### 2024 Coordinated Grant Application

The Coordinated Grant Application is 100% ONLINE

- **Step 1**: On or after June 29<sup>th</sup> go to the Kitsap Coordinated Grant Application website using the links provided in the email from our office.
- **Step 2**: New applicants will need to create <sup>a</sup> new account. Returning applicants will log in with an existing account.

**Step 3**: Get started!

Save your work often! You may save, log out, and resume later where you left off. Multiple members of your agency may contribute at different times to the application.

#### For NEW Applicants

How to Access and the contract of the contract of the contract of the contract of the contract of the contract CGA Grant Application Website and Create a New Applicant User Account

- **Accessing the Website**
- Registering a New Account

## Accessing the CGA Website

You will receive an email following the TA Session. This email will include instructions and links tothe application forms you will need to complete to submit your Services Application(s).

Access the website using this link, or visit the main, or access the landing page at: https://apply‐kitsap.smapply.io/

#### Hi <mark>Douglas</mark>,

3.

a.

Thank you for meeting to talk through your project.

We wanted to share <sup>a</sup> few reminders with you:

- 1.. The <u>remote</u> {SERVICES TA SESSION} will be held {TODAY} via Zoom.
	- a. Please join the session using this link ‐<sup>&</sup>gt; {http://kcowa.us/cga‐services‐ta}
	- b.If you are unable to join the session live, a recording will be made available on the Coordinated Grant Application website.
- 2.Applications will open on June 29 and close on July 27.

. The applications consist of two parts, an Organizational Information Application which is only submitted once for your organization and a <u>project application</u> which is submitted for each project or program you are applying for.

- The Organizational Information Application can be accessed
- by clicking on this link {https://apply-

kitsap.smapply.io/prog/organization\_information\_2024 }

b. Click on the link(s) below to access the project application(s):

{PROJECT NAME} {https://apply‐ kitsap.smapply.io/prog/services application  $2024$ }

Thank you for all the work you do, and please let us know if you have any questions about the process.

## Registering <sup>a</sup> NEW Applicant Account

Select the "Register" link along the top of the website to begin registering <sup>a</sup> new applicant primary account

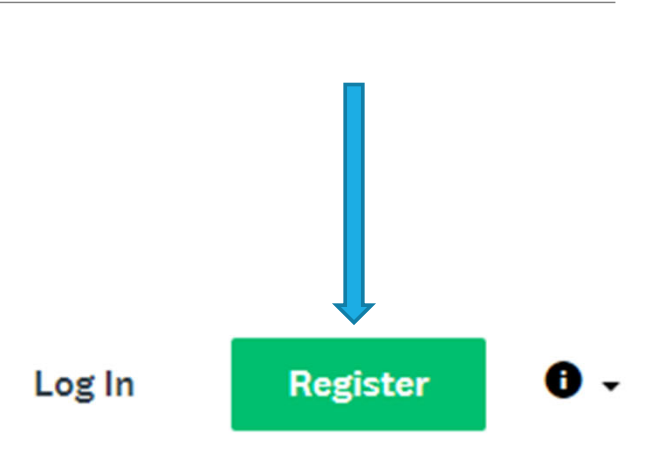

#### Coordinated Grant Application

2024 Kitsap County & City of Bremerton Funding Cycle

#### く Return to Coordinated Grant Application

Already have a SurveyMonkey Apply account?

**LOG IN** 

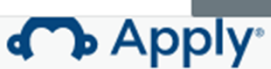

Register for an applicant account

#### Register onApply

Create an account for your Primary or Managing User

Passwords must be at least 8 characters, with at least 1 uppercase letter, 1 lower case letter, 1 number, and 1 special char@cter

Check "I'm not a robot" and complete the Captcha

Finally "Create Account"

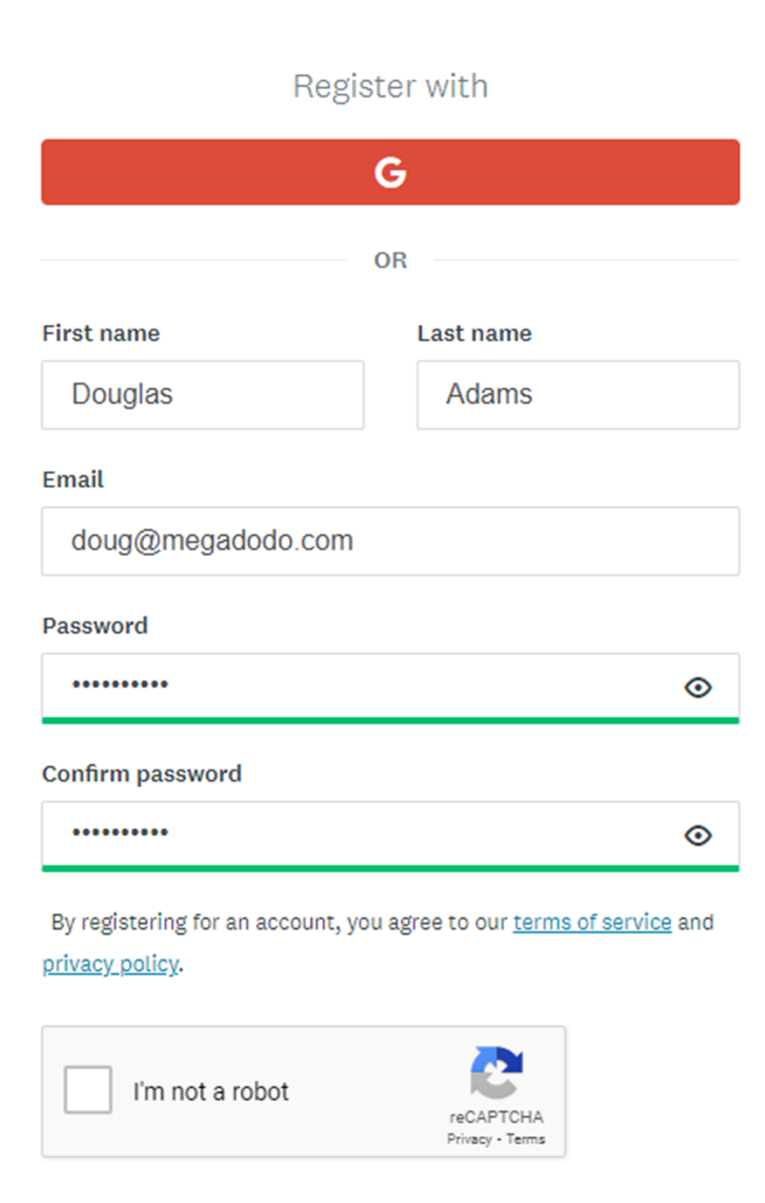

**CREATE ACCOUNT** 

## Welcome!

After registering you will receive a confirmation email.

YOU MUST verify your account using the link in the email. You will not be able to submit your application or complete some steps without clicking the verification link

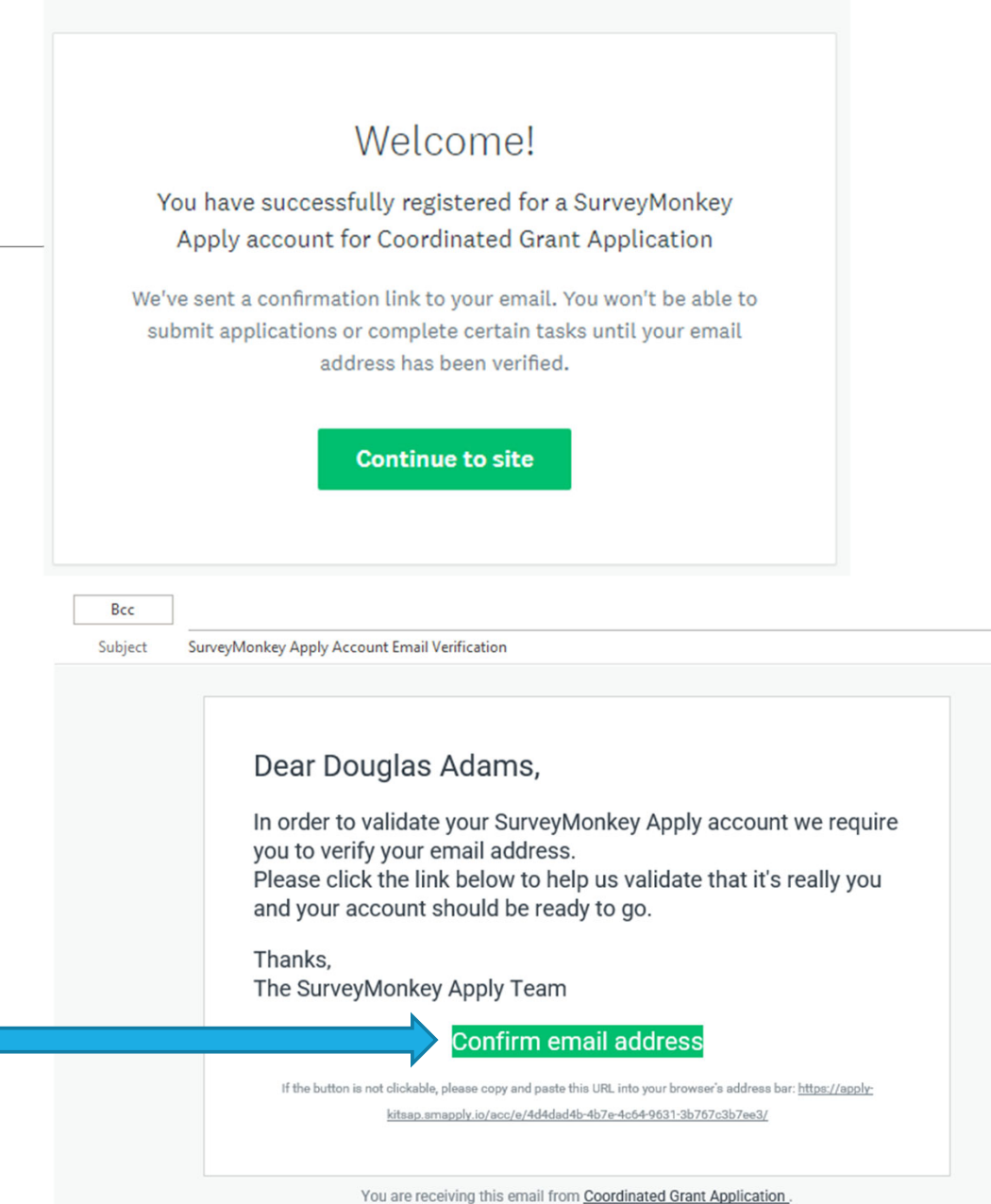

**Apply** 

## Manage your Organization

After creating your Primary account, you will need to complete some<br>basic information about vour c information about your organization.

This will allow you to create an organization, where you may add multiple members/users who can work on an application collaboratively. We will discuss adding additional members shortly.

*Users who register separate Primary accounts cannot collaborate on the same application.*

Complete the following:

▶ Organization Name

 $\triangleright$  Tax Number

about your organization.

To apply for programs on behalf of an organization, we need the following information

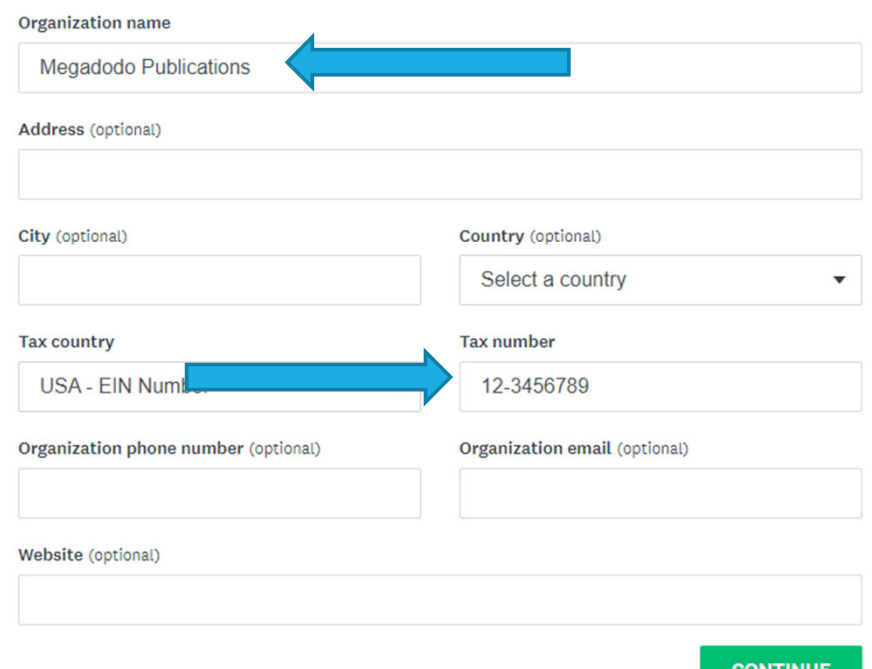

## Registered Successfully

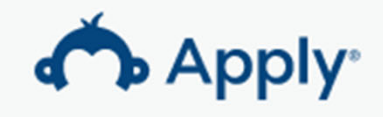

#### Welcome!

You have successfully registered for a SurveyMonkey Apply account for Coordinated Grant Application

**Continue to site** 

For RETURNING and NEW Applicants **Applicants Accessing the Website** 

How to Access the CGA Grant Application Website and Manage your accounts

- 
- **Resetting Passwords**
- **Adding Members or Collaborators**
- **Example 2 Follow Primary Account User**

## Accessing the CGA Website

You will receive an email following the TA Session. This email will include instructions and links tothe application forms you will need to complete to submit your Services Application(s).

Access the website using this link, or visit the main, or access the landing page at: https://apply‐kitsap.smapply.io/

#### Hi <mark>Douglas</mark>,

3.

a.

Thank you for meeting to talk through your project.

We wanted to share <sup>a</sup> few reminders with you:

- 1.. The <u>remote</u> {SERVICES TA SESSION} will be held {TODAY} via Zoom.
	- a. Please join the session using this link ‐<sup>&</sup>gt; {http://kcowa.us/cga‐services‐ta}
	- b.If you are unable to join the session live, a recording will be made available on the Coordinated Grant Application website.
- 2.Applications will open on June 29 and close on July 27.

. The applications consist of two parts, an Organizational Information Application which is only submitted once for your organization and a <u>project application</u> which is submitted for each project or program you are applying for.

- The Organizational Information Application can be accessed
- by clicking on this link {https://apply-

kitsap.smapply.io/prog/organization\_information\_2024 }

b. Click on the link(s) below to access the project application(s):

{PROJECT NAME} {https://apply‐ kitsap.smapply.io/prog/services application  $2024$ }

Thank you for all the work you do, and please let us know if you have any questions about the process.

## Password Reset

Are you a New or Existing User and you have forgotten your password?

- 1.Go to the homepage at Go to the homepage at<br>https://apply-kitsap.smapply.io/
- 2.Click "**Log In"**
- 3. Under the Password field click "Forgot your password?"
- 4. Enter the email address that you use to log into the site
- 5.Click "Send Instructions"
- 6. Click the link in the email you receive
- 7.Enter a new password
- 8.Click "Reset Password"

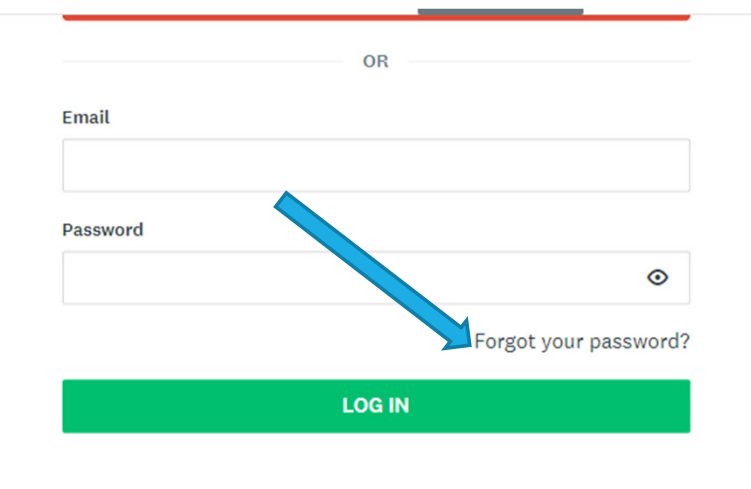

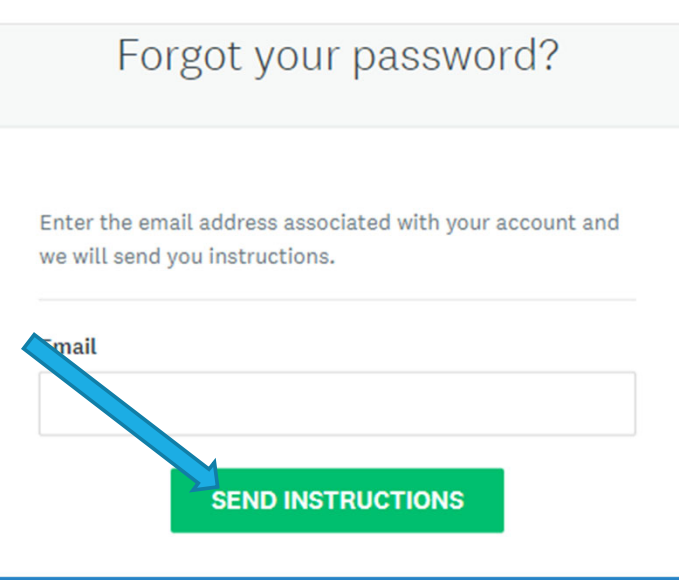

## Add Members or Collaborators

If you will have multiple users working together on an application, use the following steps to create user accounts for your members.

After Logging in with the Primary Account, Select "Manage Organization" from the menu bar.

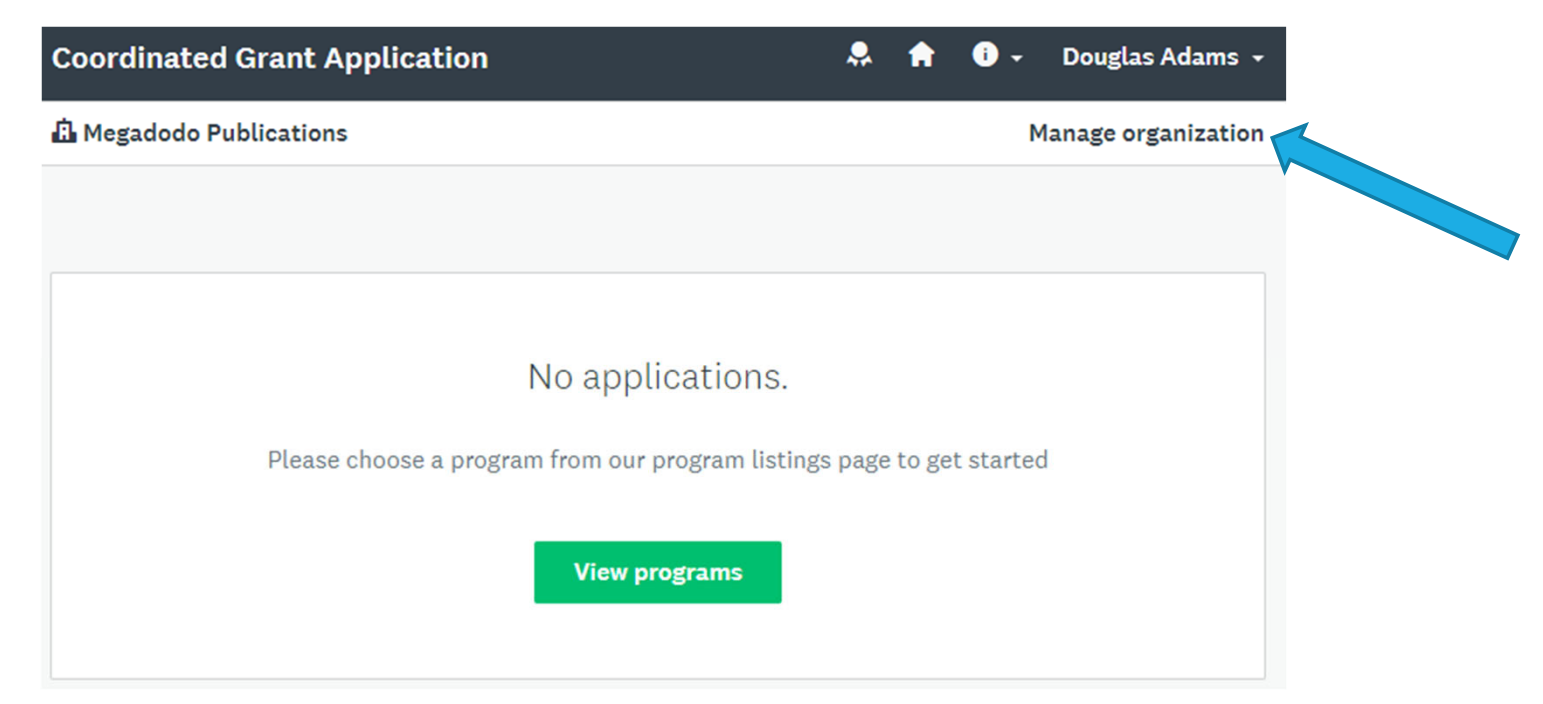

## Add Members or Collaborators

**Name** 

DA

Douglas2<br>Adams2

Email

#### From the Manage Organization page select the "Members" tab

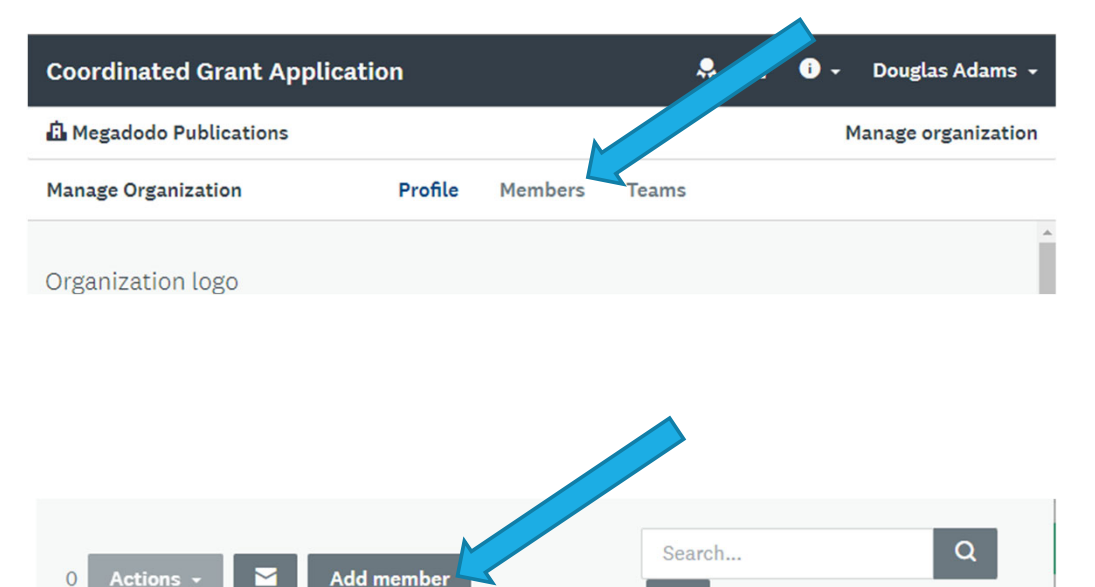

kitsaphousingandhomeless+doug2@gmail.com

Ш

Role

Primary

administrator

Last

login

Today

**Teams** 

Si

 $\mathbf d$ 

Next select the "Add member" button

## Add Members or Collaborators

Create the member by entering their name, email, and select "Notify member by email that they have been added". This will send the user an invitation email.

The added member will need toselect the "**Join now**" link in the invitation email.

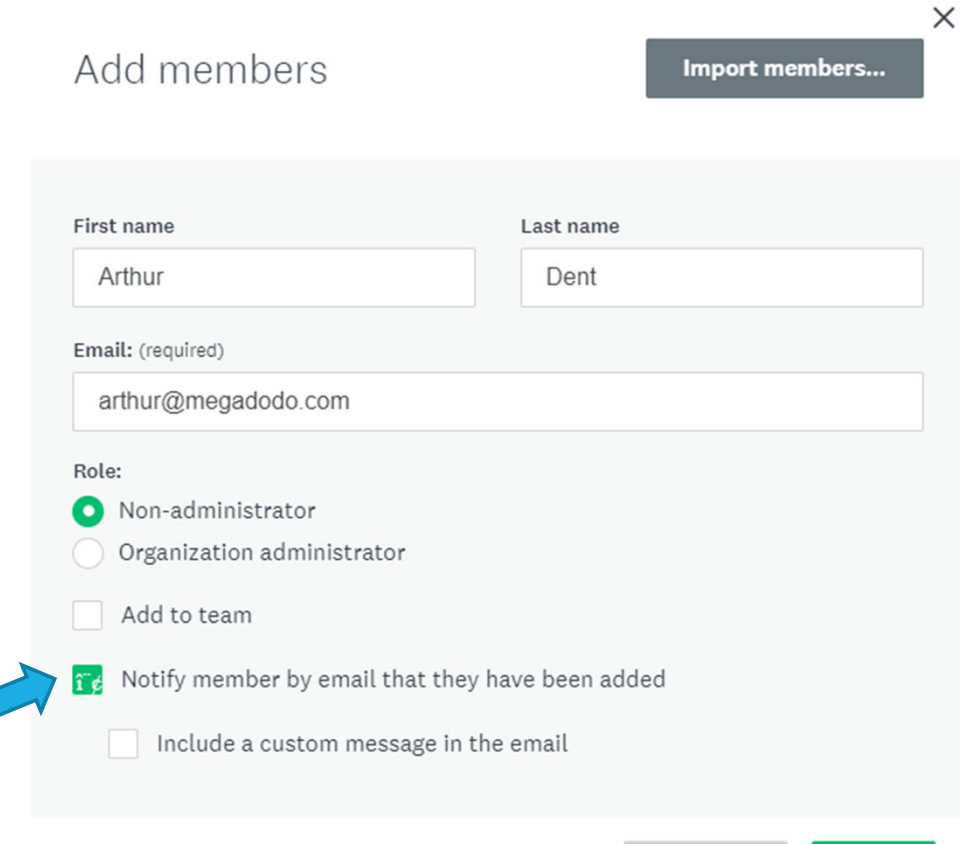

**CANCEL** 

**ADD** 

## Transferring Primary Account

When an organization is first registered, the user that registered the organization will become the Primary Administrator. If you are the Primary Administrator you have the option of transferring this access to another member of the organization:

- 1. Login as an organization administrator
- 2. Click on **Manage Organization** in the top right corner
- 3. Click **Profile**
- 4. Click **Transfer Primary Administrator**
- 5. Select the new primary administrator
- 6. Click **Transfer.** You will be removed as

the primary administrator of the organization and will be given Non‐Administrative permissions to access the organization's applications.

**NOTE:** If you are currently an organization administrator and wish to become the Primary Administrator, *for example, if the original Primary Administrator has left the Organization*, we would recommend contacting CGA Staff for further assistance.

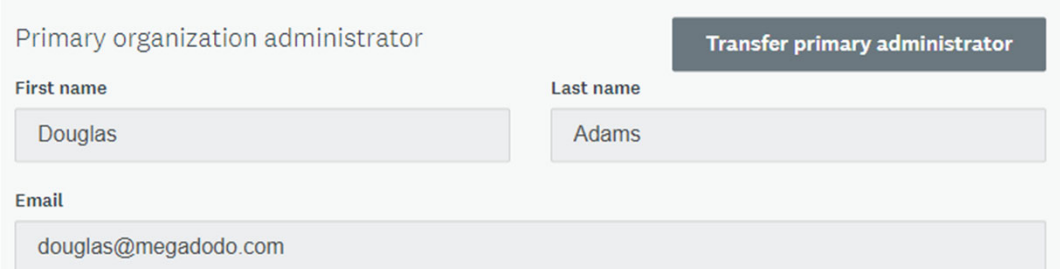

# Creating An

Starting an Application

Creating <sup>a</sup> Part 1 – Organizational Information 2024 Application

Creating <sup>a</sup> Part 2 ‐ Services Applications 2024

Creating <sup>a</sup> Part 2 ‐ Capital Application

Creating <sup>a</sup> Part 2 ‐ Shelter Operations Applications

- Application Overview of the Coordinated Grant
	- Viewing the Available Application Types
	- Creating An Organizational Information and <sup>a</sup> Project Application

## Overview of the CGA Website

After Logging in to the Coordinated Grant Application Website, you will default to the "My Applications" page.

To create an application, follow the links provided in your Pre‐ Application follow‐up email, or navigate to the "Programs" Link in the SM Apply Menu bar.

**A** My Applications **A** Programs

#### Hi <mark>Douglas</mark>,

3.

a.

Thank you for meeting to talk through your project.

We wanted to share <sup>a</sup> few reminders with you:

- 1.. The <u>remote</u> {SERVICES TA SESSION} will be held {TODAY} via Zoom.
	- a. Please join the session using this link ‐<sup>&</sup>gt; {http://kcowa.us/cga‐services‐ta}
	- b.If you are unable to join the session live, a recording will be made available on the <u>Coordinated Grant Application</u> website.
- 2.Applications will open on June 29 and close on July 27.
- . The applications consist of two parts, an Organizational Information Application which is only submitted once for your organization and a <u>project application</u> which is submitted for each project or program you are applying for.
	- The Organizational Information Application can be accessed
	- by clicking on this link {https://apply
		- kitsap.smapply.io/prog/organization\_information\_2024 }
	- b. Click on the link(s) below to access the project application(s):

{PROJECT NAME} {https://apply‐ kitsap.smapply.io/prog/services application  $2024$ }

Thank you for all the work you do, and please let us know if you have any questions about the process.

## Program Page

The Programs page will display all the available Application Types occurring during the Coordinated Grant Application process, including:

- **Organizational Information 2024**
- **Services Applications 2024**
- Capital Rental Housing 2024
- Capital Public Facility, Infrastructure, Shelter – 2024
- **Shelter Operations 2024**

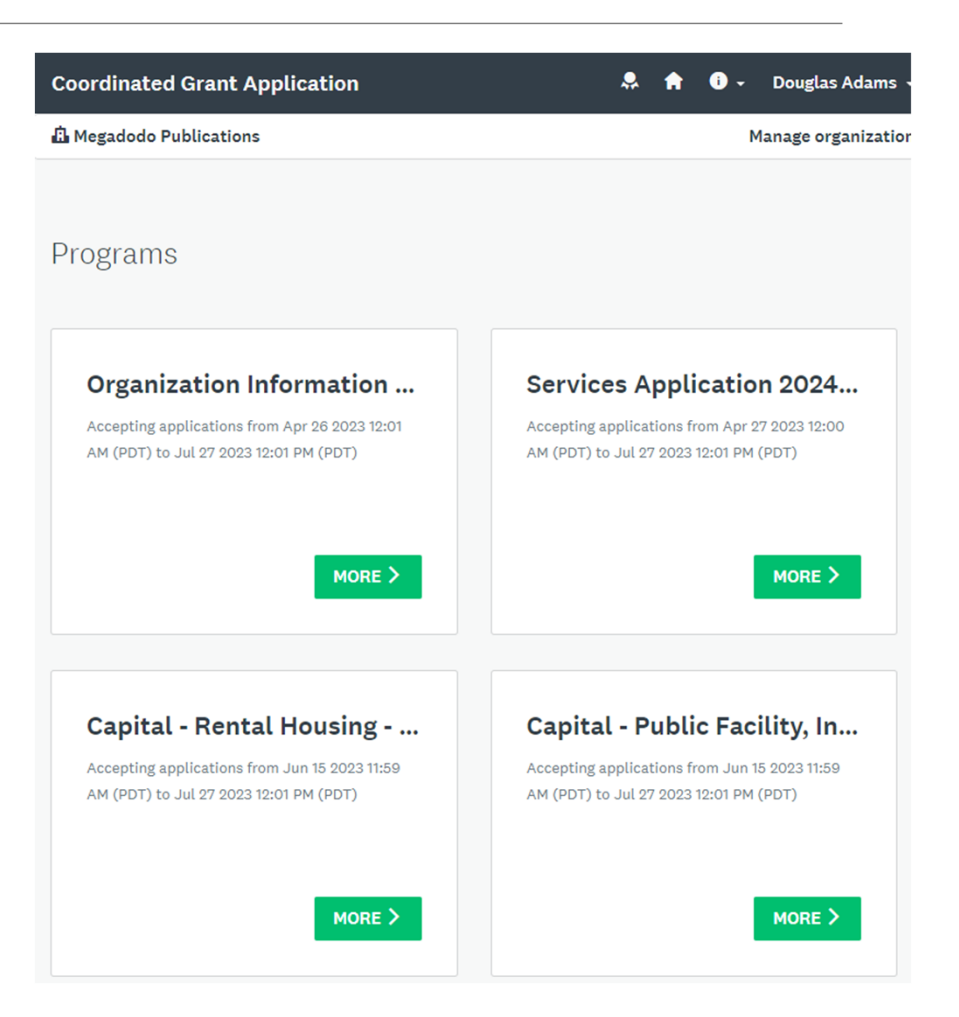

## Starting an Application

To Start an Application, open an application link from your Pre‐ Application Follow‐up email from CGA staff, or from the Program Page select <sup>a</sup> "More>" Link to see details about the program application

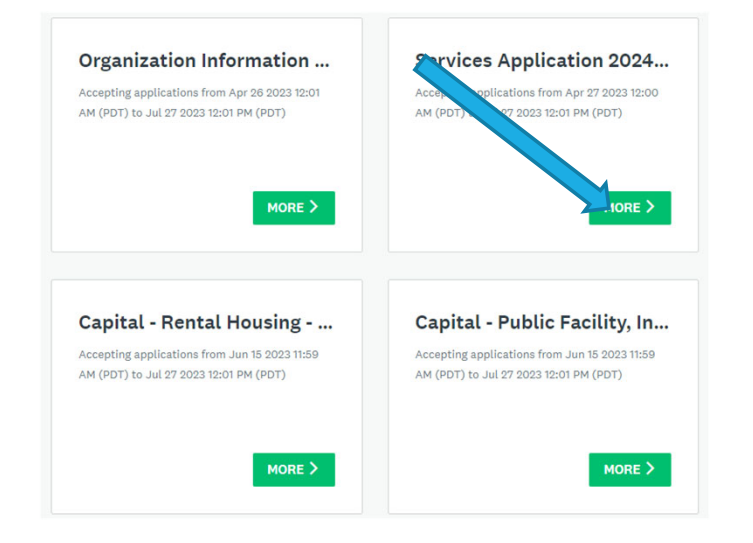

- 3.. The applications consist of two parts, an Organizational Information Application which is only submitted once for your organization and a <u>project application</u> which is submitted for each project or program you are applying for.
	- a. The Organizational Information Application can be accessed by clicking on this link {https://apply
		- kitsap.smapply.io/prog/organization\_information\_2024 }
	- b. Click on the link(s) below to access the project application(s):
		- {PROJECT NAME} {https://apply‐
		- kitsap.smapply.io/prog/services\_application\_2024}

Thank you for all the work you do, and please let us know if you have any questions about the process.

## Each Program Page will Contain

#### **General Instructions**

General info about navigating the online application, downloading/uploading, submitting, reviewing and editing. We recommend printing these instructions for easy reference.

#### **Application Instructions**

Question‐by‐question guidance on answering questions and filling out the application. We recommend using these to create <sup>a</sup> Word document to complete narrative questions and then paste them into the application.

#### **Forms and Worksheets**

Most Applications will contain <sup>a</sup> Budget and Sources of Financing Worksheet, Performance Measures, and other documents created by CGA Staff that you will need to complete and attach to your application.

These forms are available now before the Applications go live and are also linked within the applications themselves.

#### Part  $1 -$ Organizational Information 2024

Every Applicant MUST complete this Part 1 – Organizational InformationApplication ONE TIME

#### Organization Information 2024

Each Application has two parts, and you must complete both application types.

1) The Organization Information 2024 Application (this application) is designed to collect information pertaining to your entire organization. The Organizational Information Application only needs to be submitted one time.

#### **RESOURCES**

Download the files to complete this application below.

- General Application Instructions 2024
- . Organizational Information 2024 Application Instructions (.pdf)
- Board Members 2024 (.docx)

## Part 1 - Organizational Information Application

#### Organization Information 2024

Each Application has two parts, and you must complete both application types.

1) The Organization Information 2024 Application (this application) is designed to collect information pertaining to your entire organization. The Organizational Information Application only needs to be submitted one time.

#### **RESOURCES**

Download the files to complete this application below.

- General Application Instructions 2024
- · Organizational Information 2024 Application Instructions (.pdf)
- Board Members 2024 (.docx)

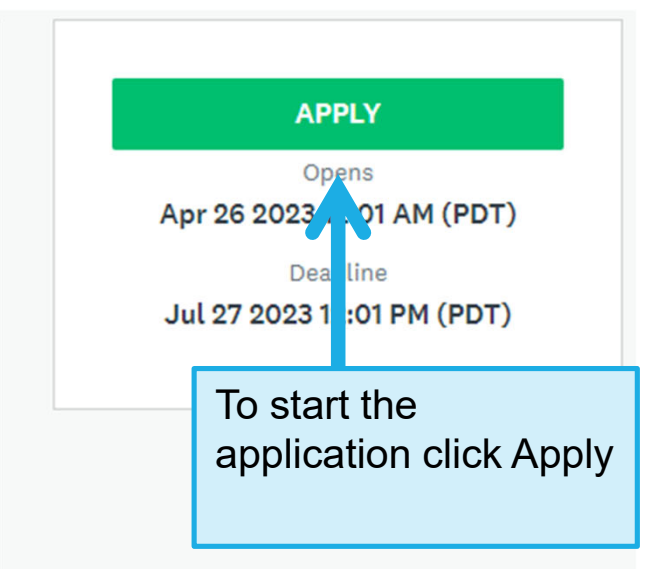

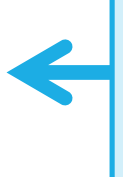

Forms to be completed and uploaded for specific questions in the application and Instructions. Download and save these first before clicking Apply.

## Name the Application

Name the Organizational Information Application by the Agency Name

Name your application

Please enter a name for your submission using the following format: "Agency Name or acronym - Project Name"

Megadodo Services NLC

75 characters maximum

X

CANCEL

**CREATE APPLICATION** 

## Part 1 ‐ Organizational Information Application

#### **Every Applicant must submit ONE Organizational Application <sup>2024</sup> for their**their Organization.

This Application has <sup>3</sup> Pages. You must complete each Page before you may move to the next page

#### **Page 1 – Organization Info**

" Upload Org Chart, Board Members Worksheet, Bylaws, and Annual Board **Minutes** 

#### Page 2 – Staff and Budget

**Upload Agency Budget, Financial** Statements, Balance Sheet, Cash Flow, and Audit as needed

#### Page 3 – Financial, Fiscal, and Policies

**Upload IRS 990 tax return, Agency Annual** Report (if available), Fiscal Control Policies, Procurement Policies, and Non‐ Discrimination Policies

#### Organization Information 2024

The Organization Information Application only needs to be completed one time during the 2024 Application Cycle. Your agency may then submit any number of project/program applications responding to RFPs and NOFAs from funding sources participating in the Kitsap County Coordinated **Grant Application Process.** 

\* For all attachments and uploads use the following naming convention: [Agency Acronym] [File Description]

\* Example: KC\_990Form.pdf

#### **RESOURCES**

Download the files to complete this application below.

- General Application Instructions 2024
- . Organizational Information 2024 Application Instructions (.pdf)
- Board Members 2024 (.docx)

1. Organization Information - Using the fields provided, fill in your organization information.

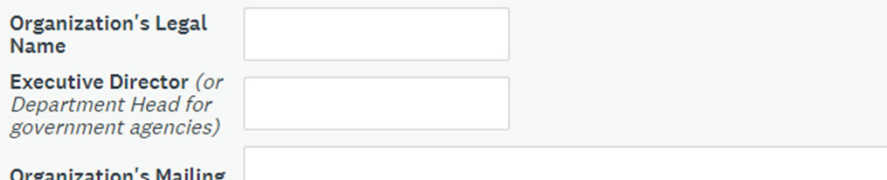

**Address & Physical** 

## Part 1 - Organizational Information Application

- You must complete all questions on <sup>a</sup> page before you can proceed to the next.
- $\bullet$ Save your work frequently – use the "Save and Continue Editing" button
- $\bullet$  Safest method: download instructions and complete all narratives and forms prior to working in SurveyMonkey Apply.
- $\bullet$  Less safe: working directly in SurveyMonkey, using "placeholder" answers, and uploading "temporary files".
	- 0 Less safe can mean incomplete submissions!

#### Part 2 –**Services** Application 2024

Every Applicant must complete <sup>a</sup> Part 2 – Services Application 2024 for EACH Services Project for which they are submitting

#### **in** Megadodo Publications

#### Services Application 2024 \* Test\*

Complete this application for each Services project for which you are applying for funding from the CGAP Process. This application is for programs providing services funded by the following sources:

- Kitsap County & City of Bremerton CDBG Microenterprise
- City of Bremerton CDBG Job Training
- Mental Health, Chemical Dependency, and Therapeutic Courts 1/10th Treatment Sales Tax (MHCDTC)
- Homeless Housing & Services (HHGP/AHGP)
- Community Investments in Affordable Housing (CIAH)

Please note that each funding source may have questions, measures, and tasks specific to each application. If your project is eligible for multiple funding sources you will need to complete all questions, measures, and tasks specific to each funding source.

#### **RESOURCES**

Download the files, by fund type as needed, to complete this application below.

- General Application Instructions 2024
- Bremerton CDBG Job Training Application Instructions & Docs (.zip)
- Community Investments (CIAH) Application Instructions & Docs (.zip)
- Homeless Housing and Services Application Instructions & Docs (.zip)
- MHCDTC Treatment Sales Tax Application Instructions & Docs (.zip)
- KC & Bremerton CDBG Microenterprise Application Instructions & Docs  $(zip)$

Manage organization

Opens

Apr 27 2023 12:00 AM (PDT)

**APPLY** 

Deadline Jul 27 2023 12:01 PM (PDT)

## Part 2 – Services Application 2024

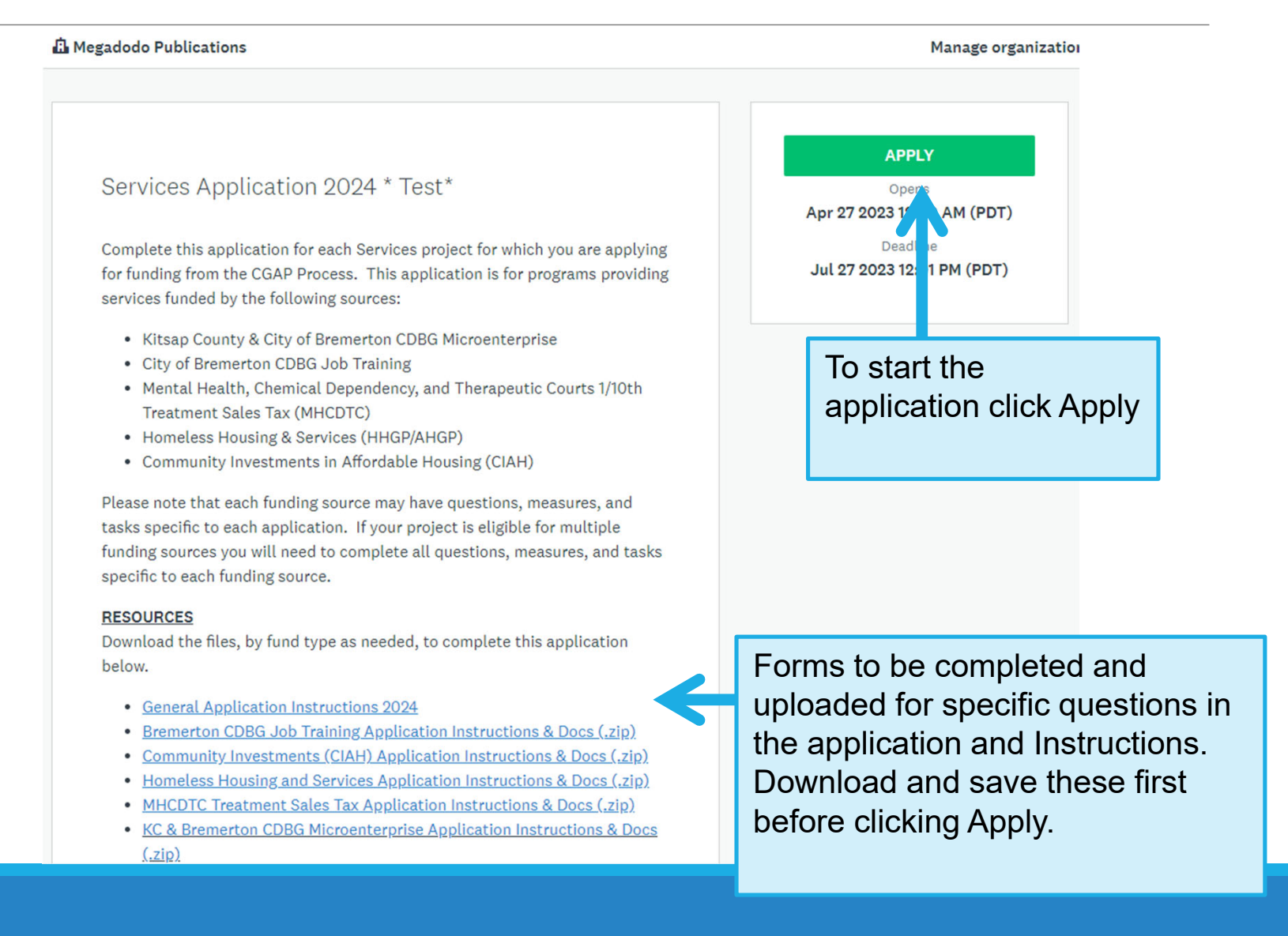

## Name the Application

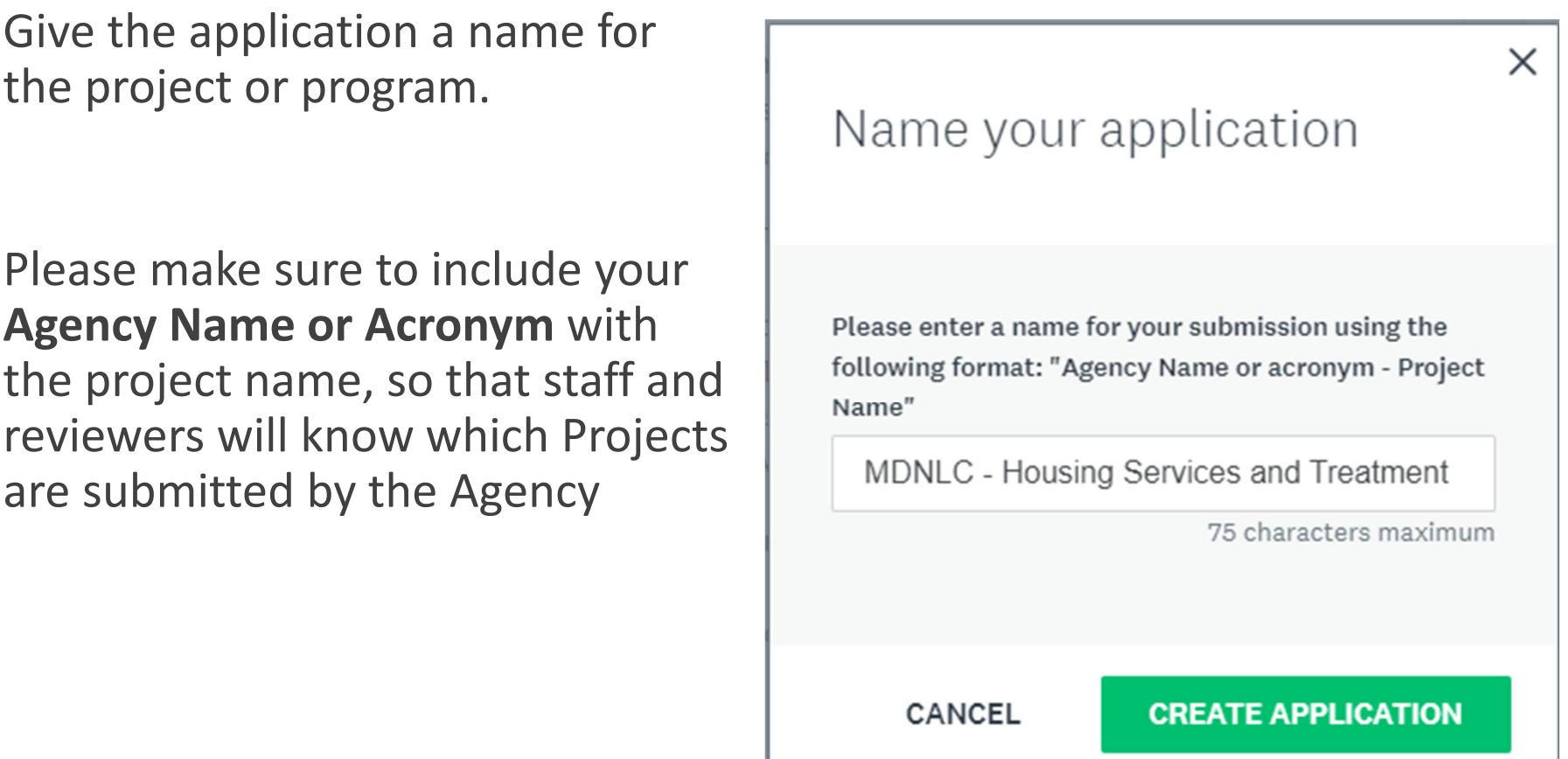

## Services Application Dashboard

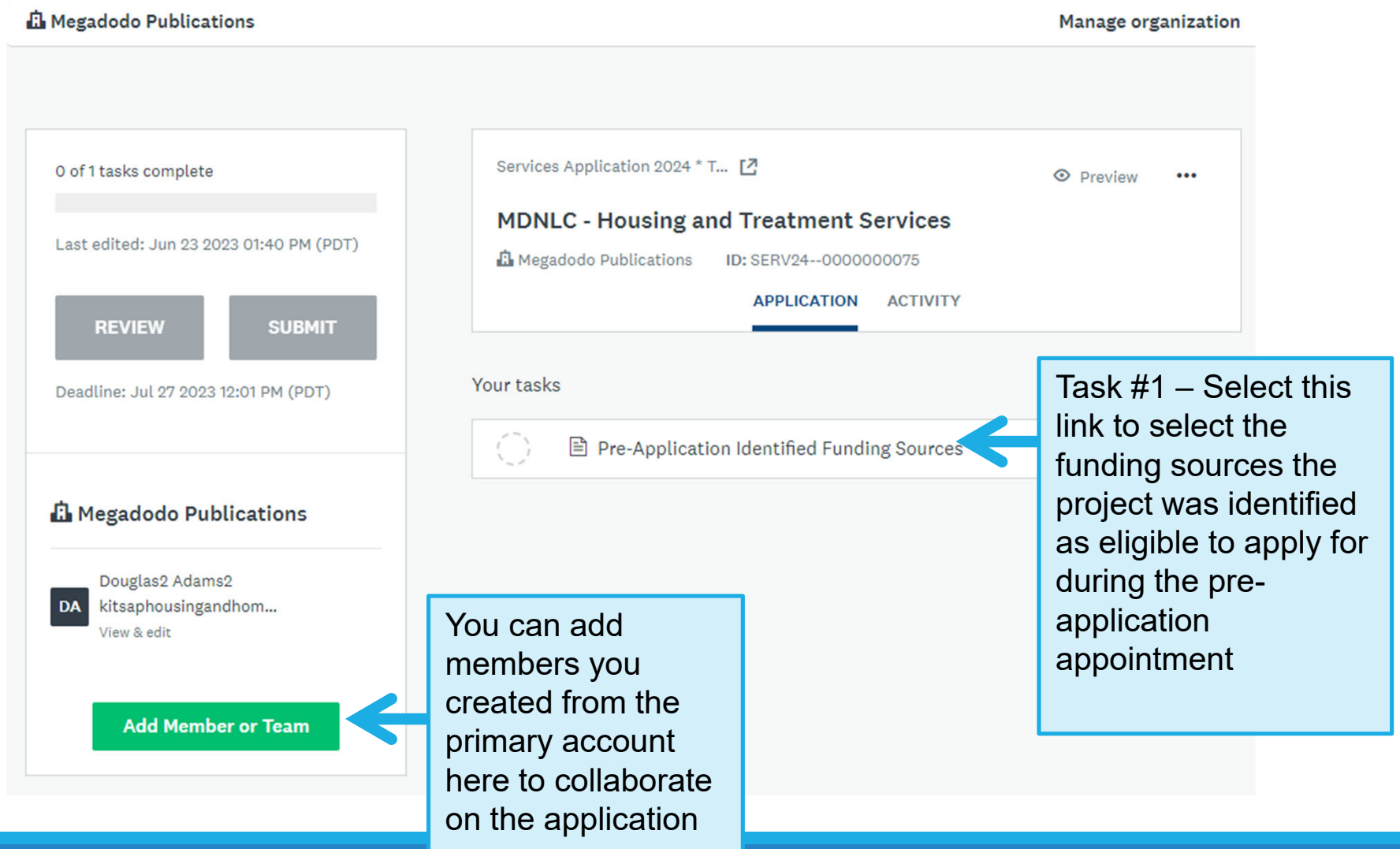

## Pre‐Application Identified Funding Sources

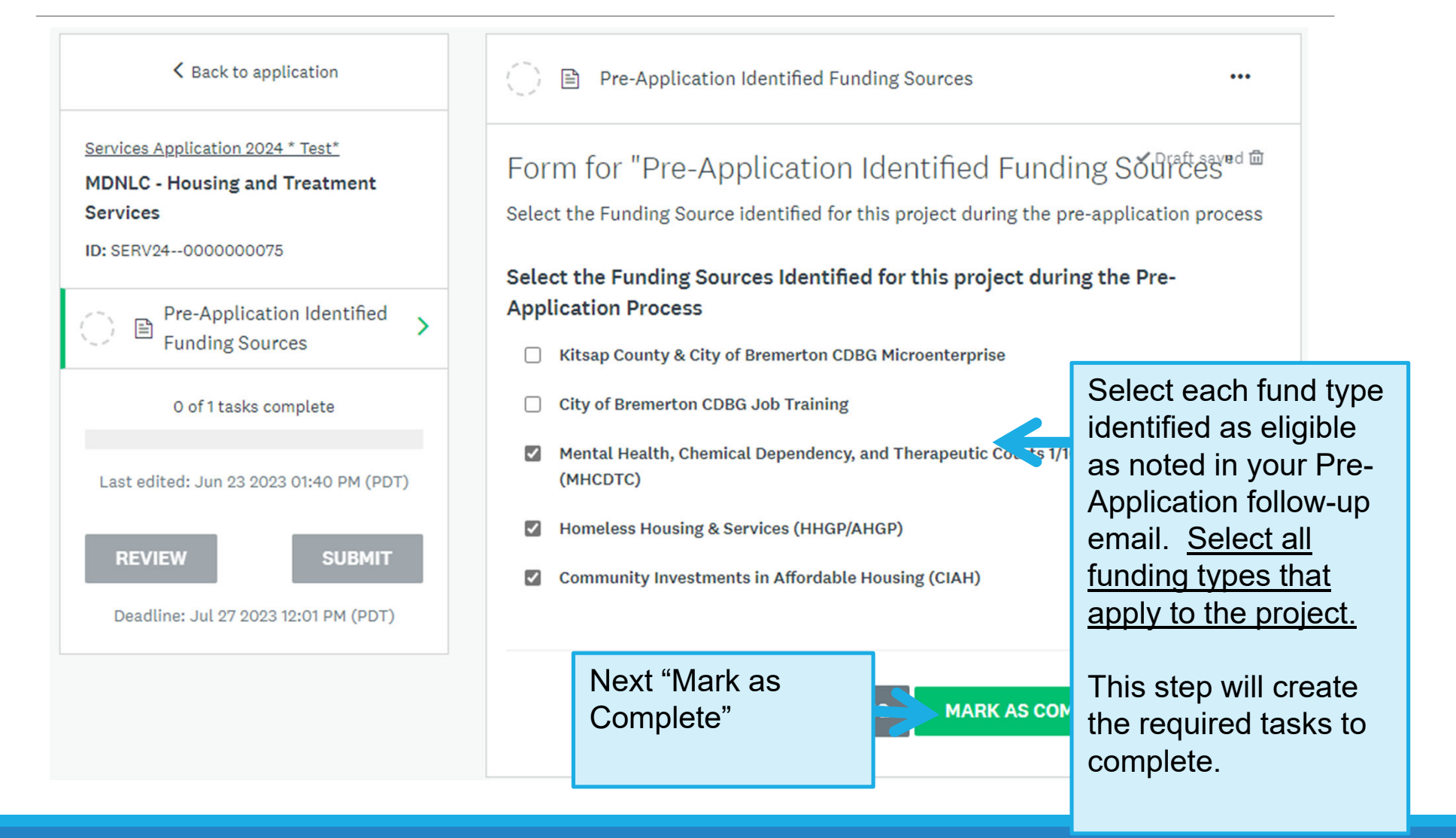

## Additional Tasks Created

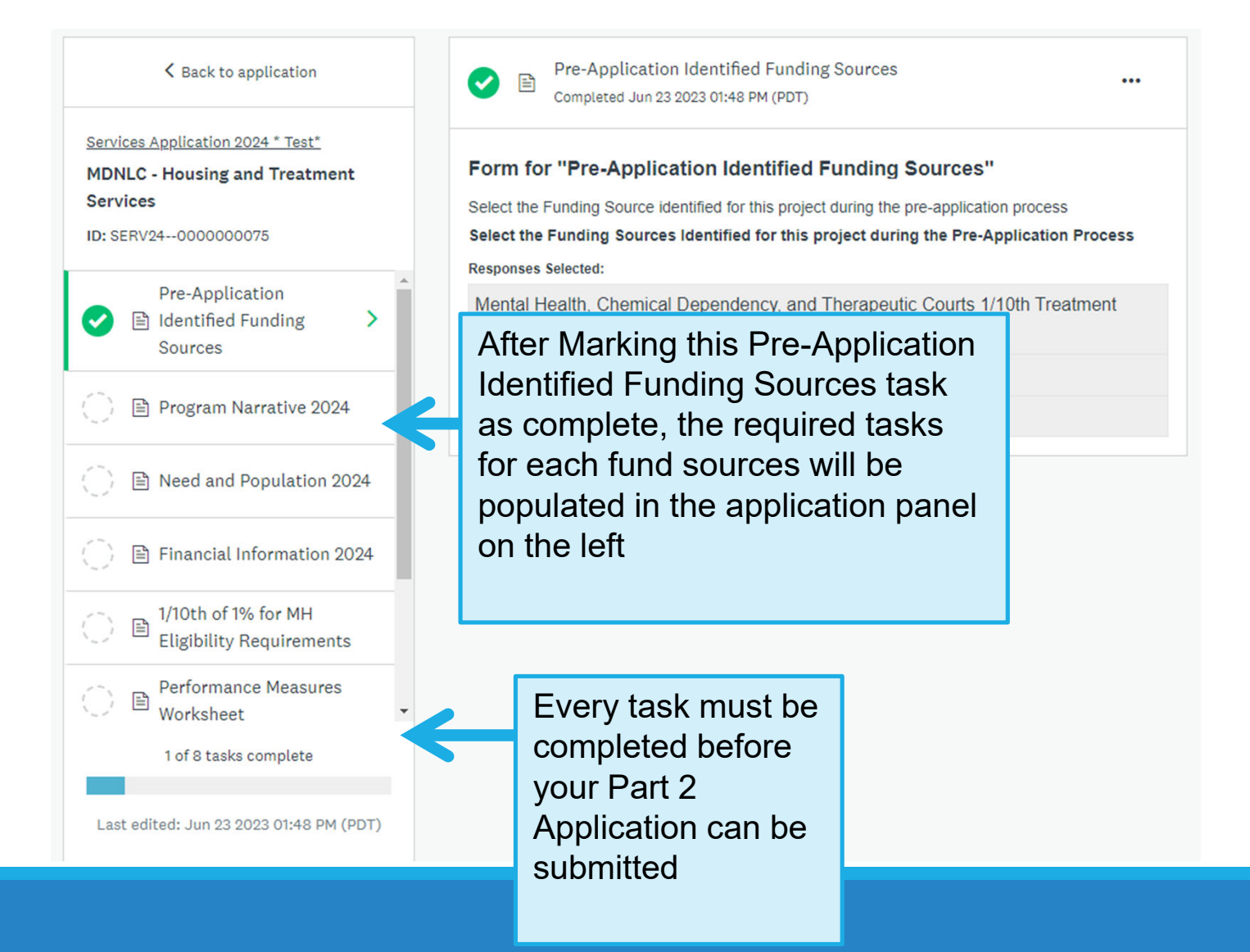

## Instructions, Forms, and **Worksheets**

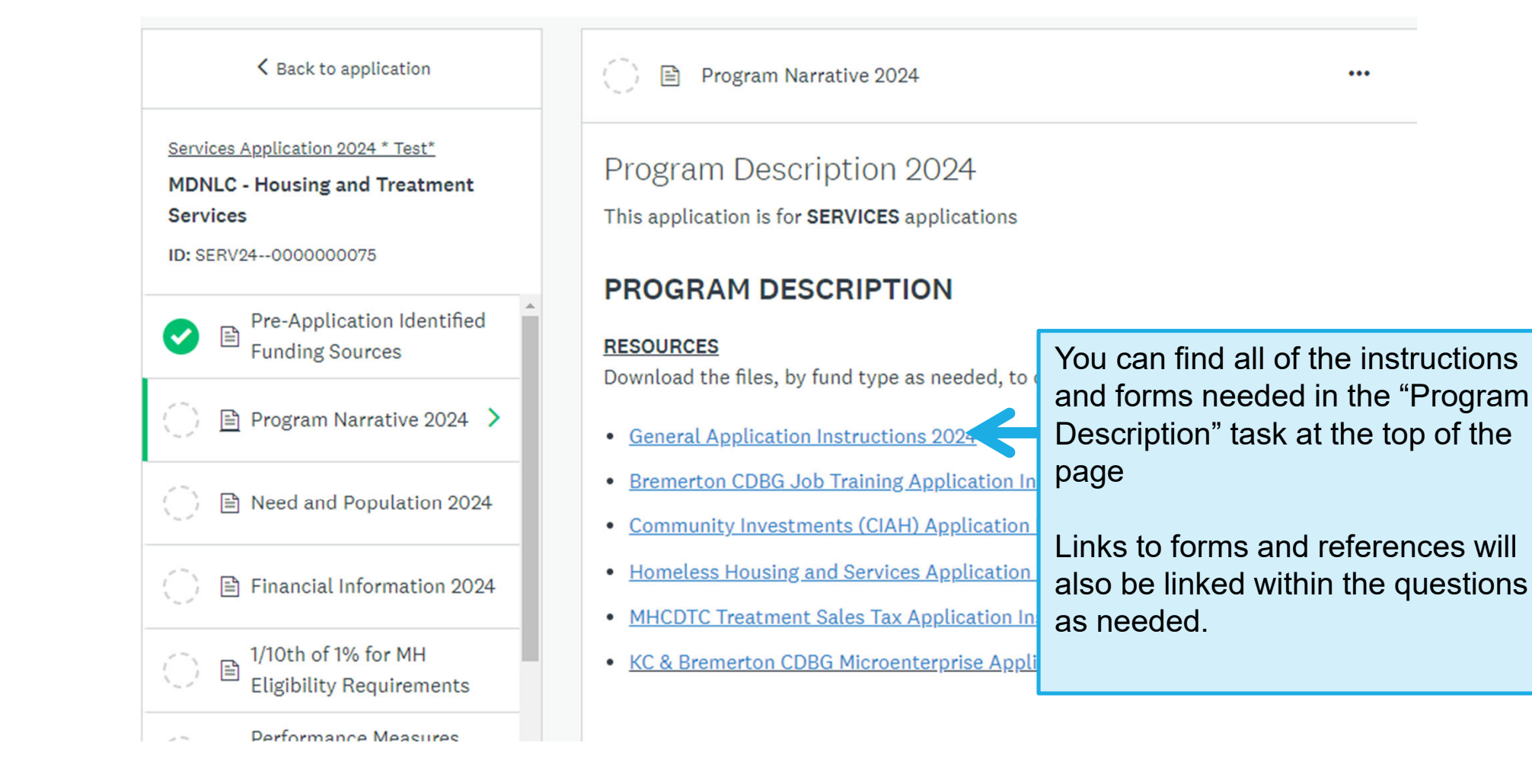

## Application Dashboard

The Application Dashboard will<br>display:

- Tasks that are(green circle with check)
- Tasks that have been started (half full circle)
- Tasks that have not beenstarted (empty circle)
- Number of tasks complete
- When ALL Tasks are complete the Submit Button will show in green, and applicants will be e to review and submit the application

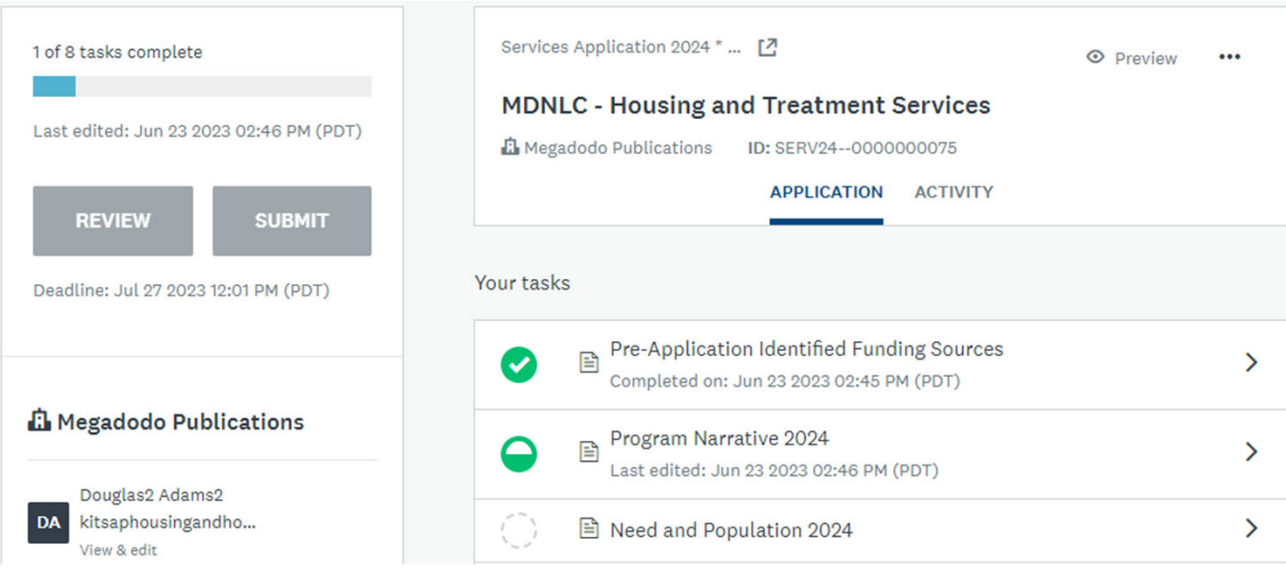

## If Applying for Multiple Funding Sources

If the project has been identified as eligible for multiple funding sources, the completed application will be submitted simultaneously to each funding source reviewer staff and committee/board.

**MOST** questions in the Program Narrative, Need and Population, and Financial Information tasks are common questions which will be answered one time.

Each fund source **MAY** have some specific questions, tasks, or Performance Measures that are *unique to that fund source*. The Application will combine these common questions/tasks and fund specific questions/tasks into <sup>a</sup> single application. Applicants will be conditionally shown questions and tasks relevant to the selected fund sources.

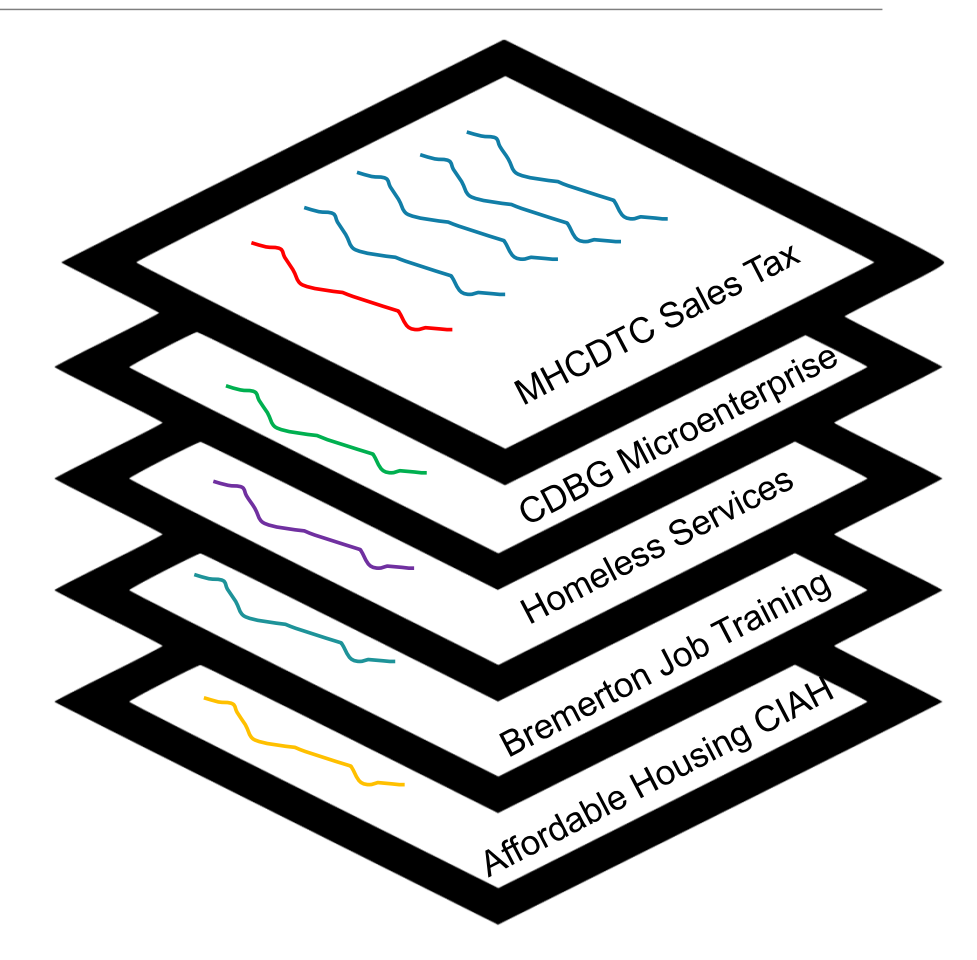

#### To Edit <sup>a</sup> Completed Task

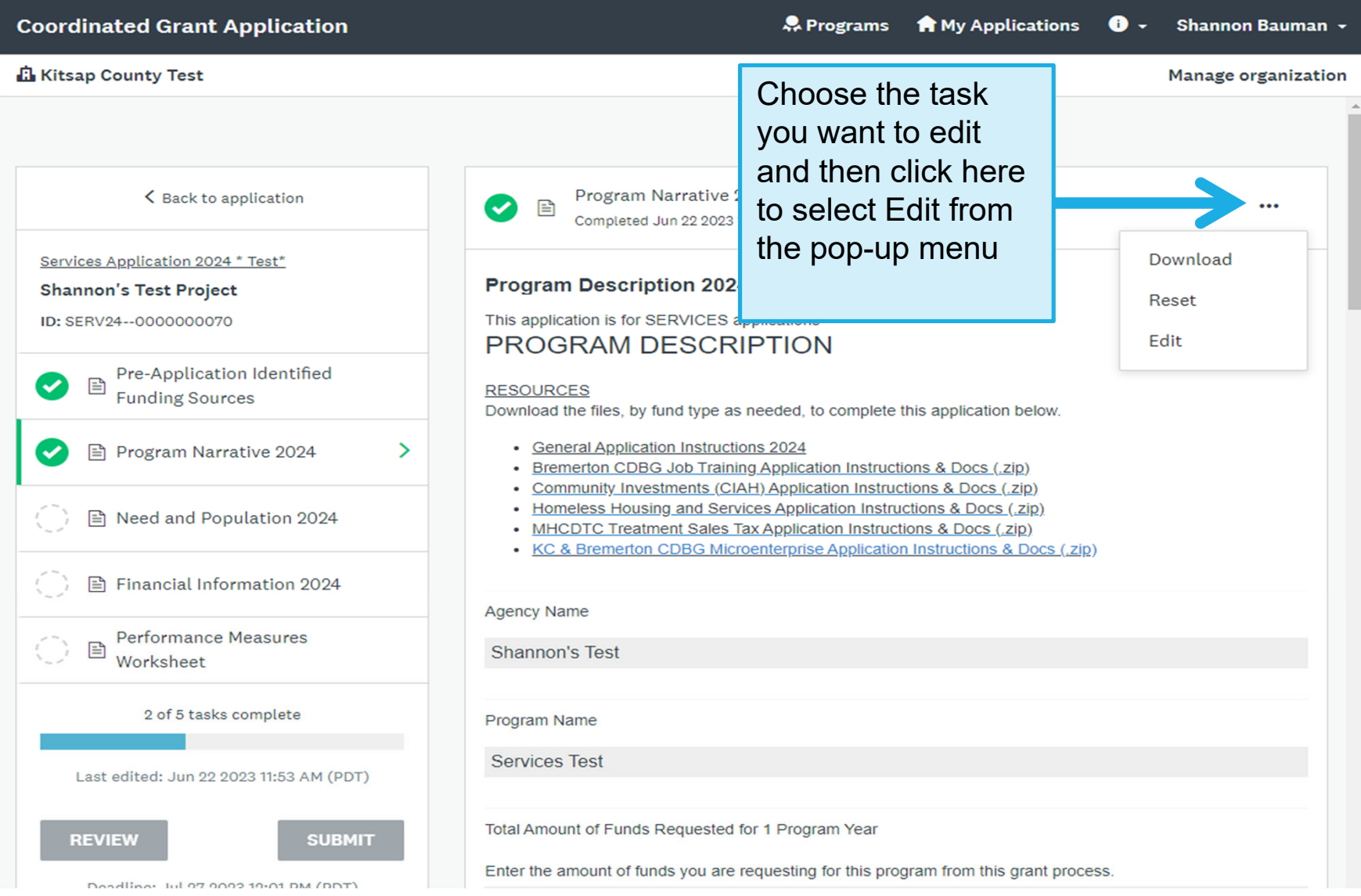

#### 4. Services Budget and Financing Worksheet

•• In the Sources of Financing worksheet input your request from ALL CGAP funding sources to which you are applying and input other funding sources information for your shelter from Federal , State, Other Local (excluding funding from this request), Applicant, Private Sources, and In‐Kind.

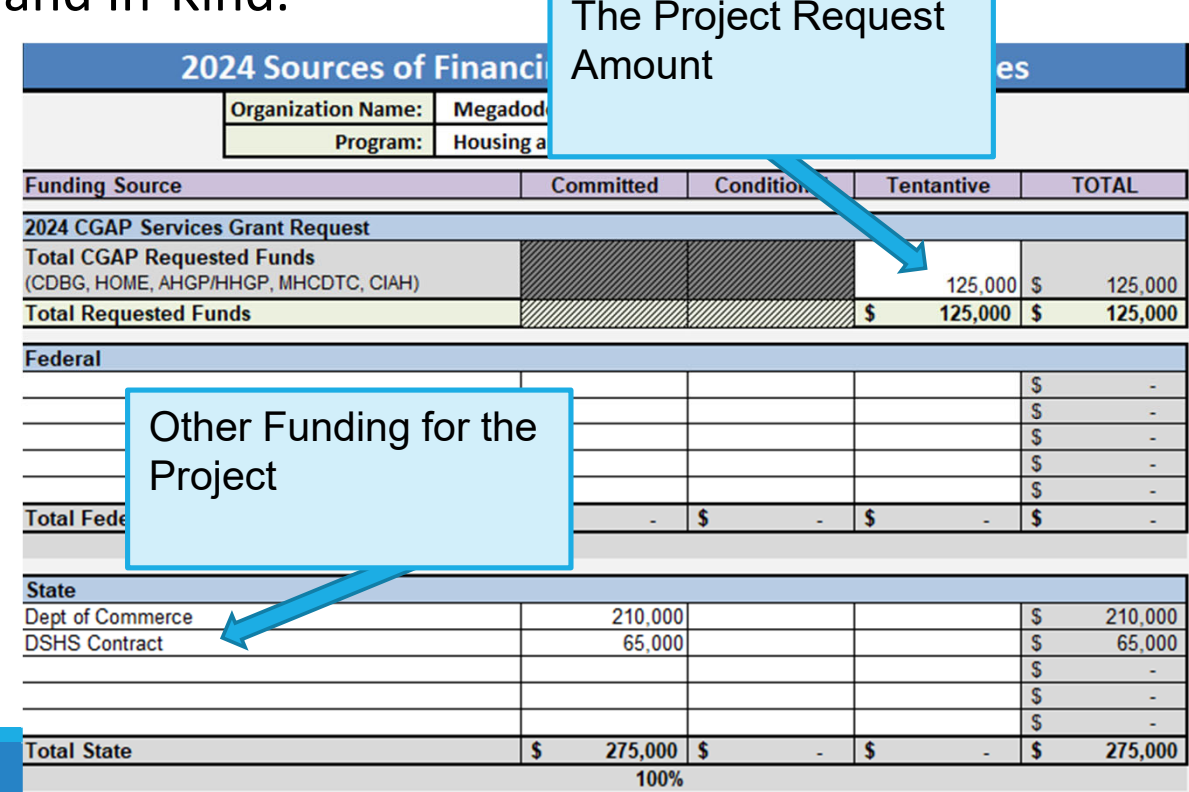

#### 4. Services Budget and Financing Worksheet

•• In the Total Program Budget worksheet, complete the budget worksheet to describe how funding from this CGAP process will be budgeted to support the program, and how Other funding sources will also be used to operate the program.

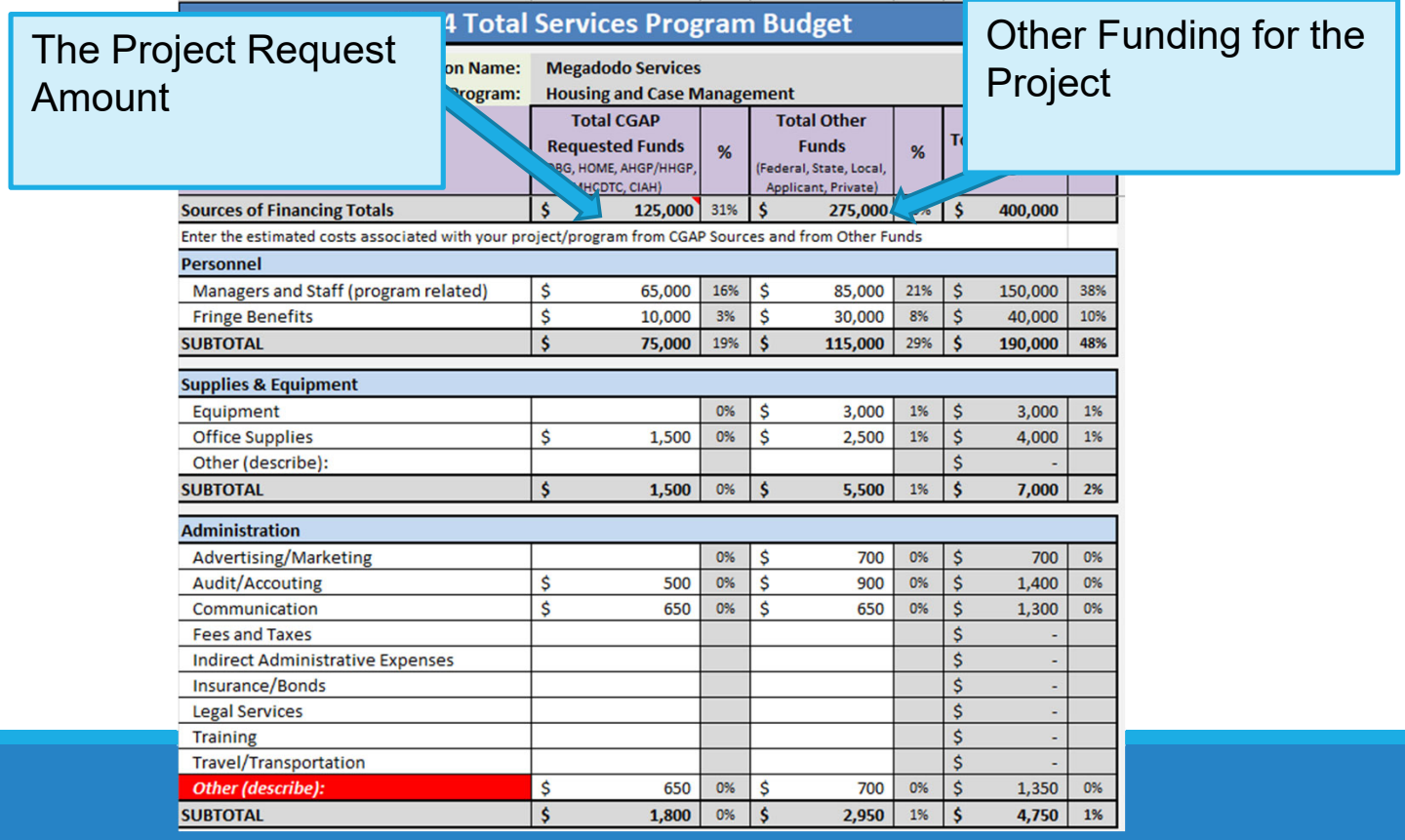

#### Submitting <sup>a</sup> Completed Application

Once you have completed all the tasks for your application you will see green check marks. When all tasks have been completed the SUBMIT button will turn green and allow you to submit your application. You will receive an email from the system.

You may edit your application after you have submitted until the application closes at Noon on July 27<sup>th</sup>.

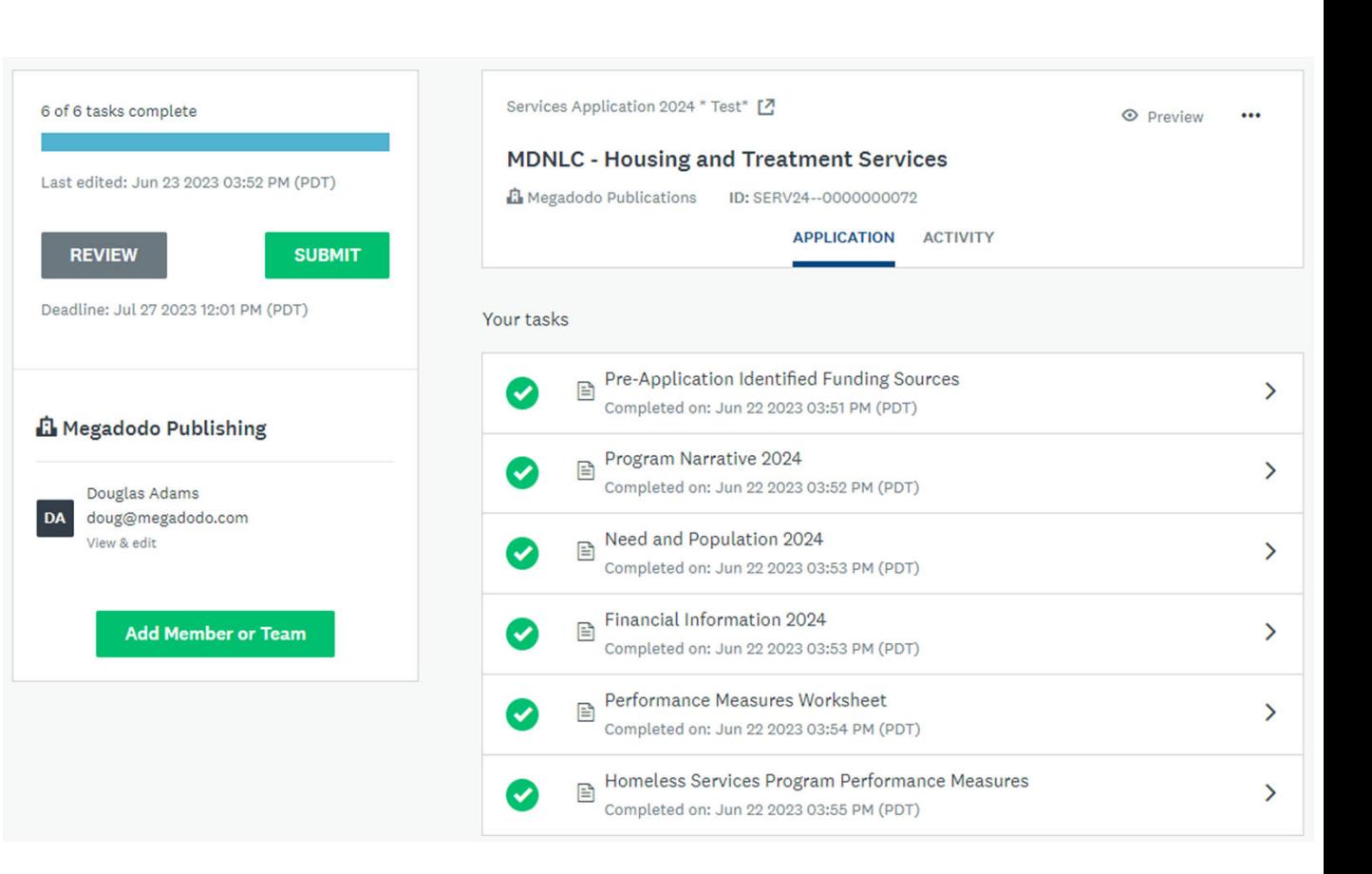

## COMPLETE Applications Must Include

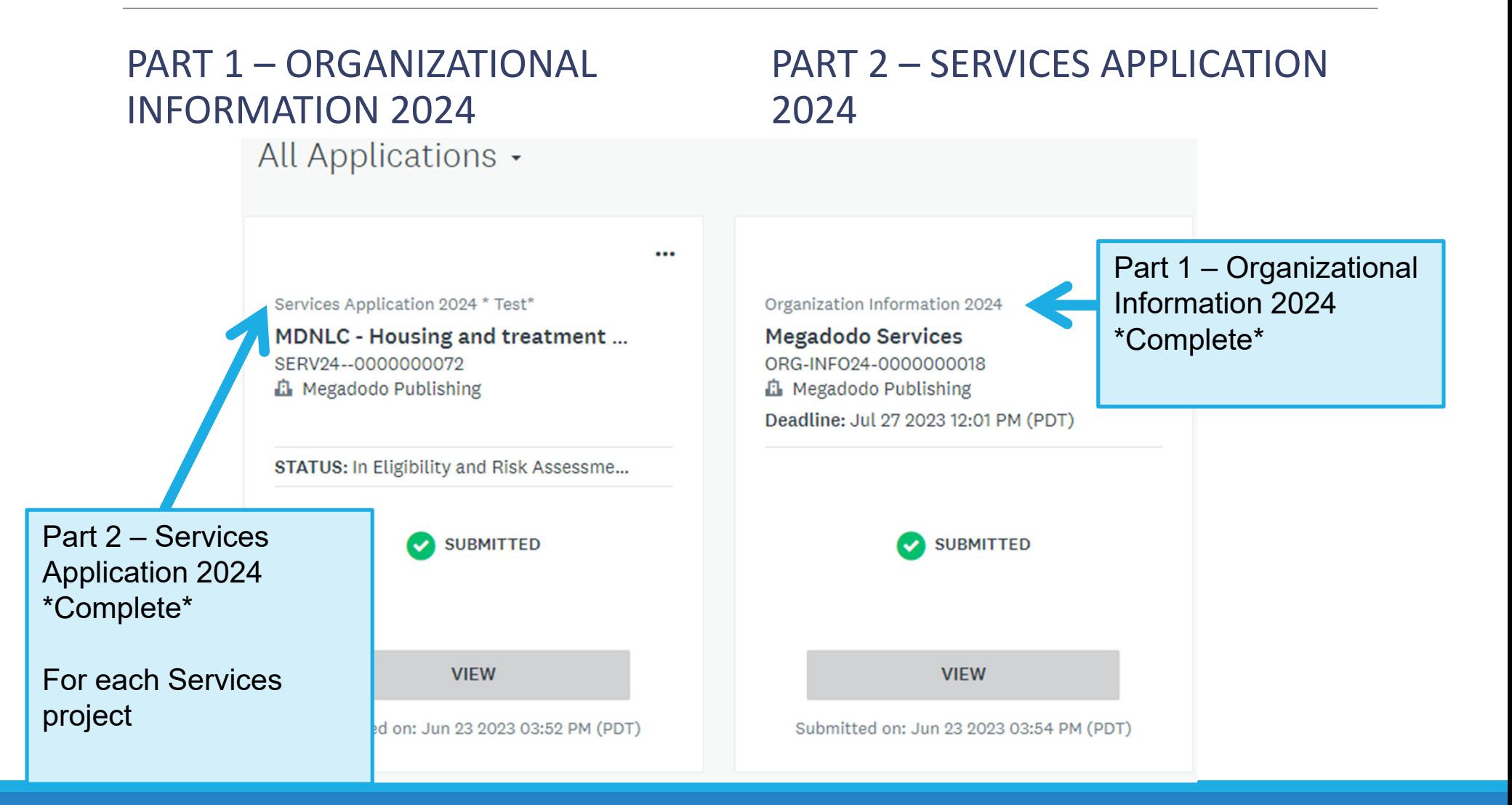

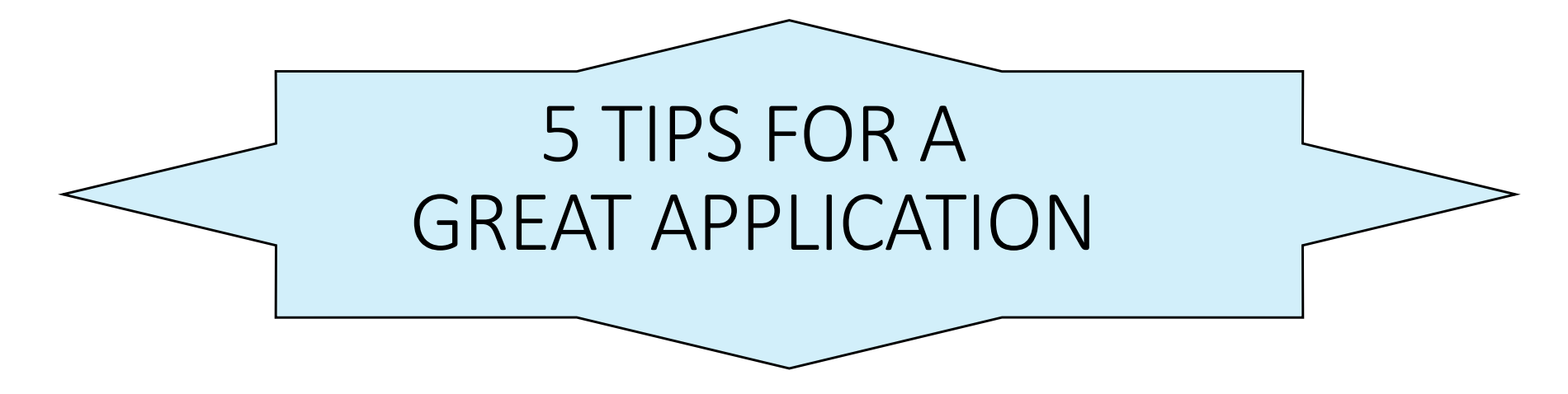

- Give the full story about your project within the parameters of the question and instructions provided.
- Have someone else proofread checking for clarity, content & continuity (and typos)
- Double check your math do the budget forms correctly!!!
- Make sure you have uploaded the correct forms
- Don't wait until the last minute to submit your application!

# Application Assistance

## 2024 Coordinated Grant Application

#### If you need assistance…

#### **Technical Assistance**: **Survey Monkey Apply**

For technical assistance for trouble with the site, or other website related issues. Click on the icon **iedeal in the upper right-hand corner** and click on one of the options

#### **Application Assistance**: **Coordinated Grant Staff**

If you don't understand what the application is requesting, how the forms or attachments work, whether your project is eligible, or any other issues related to agency or project information, contact CGA Staff.

#### **Part 1: Risk Assessment & Eligibility Review**

• Staff will review all applications submitted for organization and program eligibility

#### **Part 2: Eligible Applications Reviewed & Scored by Staff and Grant Recommendation Committee (GRC)**

- $\bullet$ Overall Project Description
- $\bullet$ • Timeline – readiness to proceed
- $\bullet$ Project Management Experience
- $\bullet$ • Need and Population Served
- $\bullet$ Project Financial Feasibility

The committee reviewing your application, and the review process, will vary depending on the funding source for your project.

Homeless Housing and Services (HHGP/AHGP) Funding:

- In person interviews with the GRC will take place on the 4<sup>th</sup> Floor WSU Classroom at the Norm Dicks Government WSU Classroom at the Norm Dicks Government Center in Bremerton.
- Interviews will be scheduled Sept. 5-7
- Services interviews are 20 minutes
- The interview schedule will be emailed in August
- You may bring anyone you like but include those who can bestbest answer questions about the overall agency and the<br>specific project.
- After all interviews have concluded, the GRC discusses projects & recommends project funding.

#### MHCDTC Funding:

- A virtual Question and Answer Session with the Citizen Advisory Committee (CAC) will be held with new applicants and those new last year
- Online submission of responses to CAC questions are due Sept. 15 by 3pm
- Q & A Sessions will be scheduled Sept. 18-22
- Q & A Sessions are 20 minutes
- The schedule will be emailed in August
- After the Q & A Sessions have concluded, the CAC discusses projects & recommends project funding.

Kitsap County and City of Bremerton CDBG Funding (Microenterprise and Job Training):

- $\bullet$  Kitsap County: In person interviews with the Capital GRC will take place on the 4<sup>th</sup> Floor WSU Classroom at the Bremerton Government Center in Bremerton
- City of Bremerton: Interviews with the Project Review Committee will be via Zoom
- Interviews will be scheduled Aug. 29-31
- Interviews for ED Microenterprise and Job Training are 20 minutes
- The interview schedule will be emailed in August
- You may bring anyone you like but include those who can best answer questions about the overall agency and the specific project

#### **Recommendations**

- $\bullet$  Review committees discuss projects & recommend project funding after all the interviews or Q & A Sessions have concluded.
- Funding recommendations for HHGP/AHGP and CDBG are posted Sept. 15<sup>th</sup> for a 30-day public comment period.
- $\bullet$  MHCDTC Community Advisory Committee approves funding recommendations Oct. 17<sup>th</sup>.
- Recommendations for Kitsap County funds are forwarded to the Kitsap Board of County Commissioners for public hearing and approval Oct. 23.
- City of Bremerton recommendations are forwarded to the City Council for public hearing and approval Nov. 1.

## Assistance

## Getting Help

- $\bullet$  Virginia McCaslin Kitsap County HHGP/AHGP Programs vmccaslin@kitsap.gov
- Cory Derenburger Kitsap County HHGP/AHGP Programs cderenbu@kitsap.gov
- Hannah Shockley Kitsap County MHCDTC Program hshockle@kitsap.gov
- Joel WarrenKitsap County CIAH Program jwarren@kitsap.gov
- •**•** Bonnie Tufts Kitsap County CDBG/HOME Programs btufts@kitsap.gov
- •**•** Shannon Bauman Kitsap County CDBG/HOME Programs sbauman@kitsap.gov
- Sarah Lynam City of Bremerton CDBG Sarah.Lynam@ci.bremerton.wa.us

•

#### $O\&A$

We will answer questions that came in during the session and then answer any additional questions – use the Raise Hand feature and we will call on you